## ИС "ТМК ВО" для пациента

## Перейти по адресу telemed.cifromed35.ru (1)

Нажать кнопку «Войти как пациент» (2)

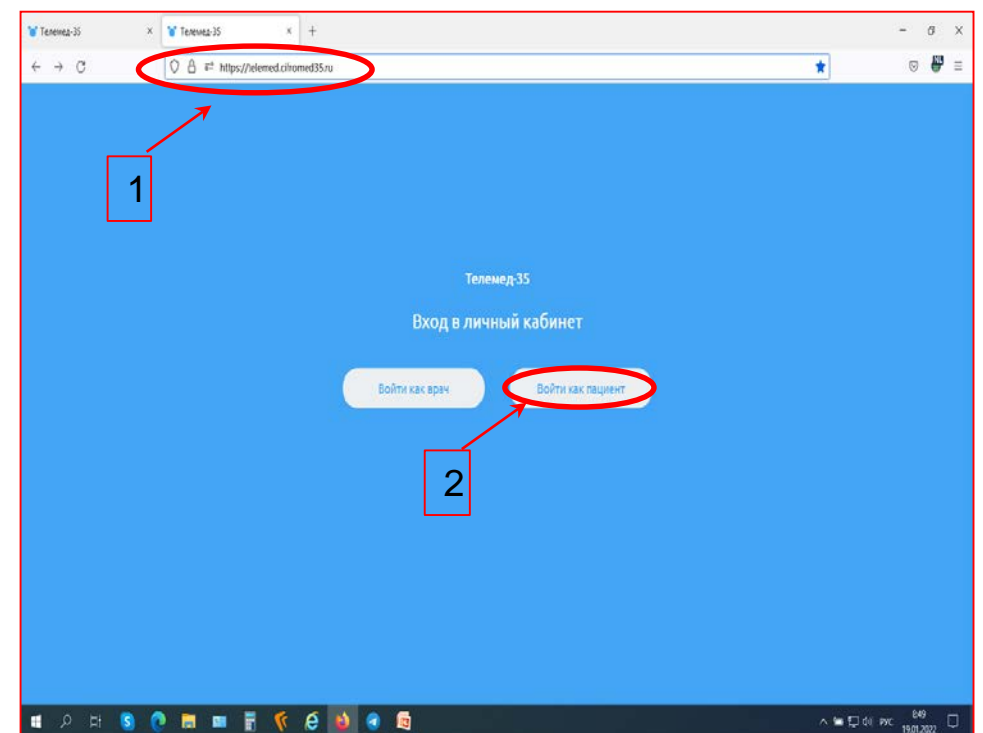

для пациента

## ИС "ТМК ВО" для пациента. ШАГ №1 - Авторизация

○ A <sup>a</sup> https://telemed.cifromed35.ru/patient/#/services

 $+$  $\times$ 

ед-35

По кнопке "Авторизоваться" - переход на сервис ЕСИА для подтверждения личности пациента в ИС "ТМК ВО".

#### Телемедицинский сервис для онлайн-консультаций пациентов

 $\frac{N!}{N!}$  =

 $\heartsuit$ 

**Авторизоваться** 

Для дистанционных консультаций пациентов, находящихся в режиме самоизоляции, хронических больных и людей из группы риска без посещения медицинской организации, со специалистами медицинских организаций, а также ведения дневника здоровья пациентов с диагнозом или подозрением на коронавирус (COVID-19). Напоминаем, что телемедицина не предназначена для оказания помощи по острым заболеваниям и неотложным состояниям. Исключение составляют больные, с подтвержденным диагнозом "Короновирусная инфекция", которым не показана госпитализация. В ином случае настоятельно рекомендуем обратиться в скорую или неотложную помощь.

Записаться

#### Часто задаваемые вопросы

## ИС "ТМК ВО" для пациента. ШАГ №1 - Авторизация через ЕСИА

Авторизация пациента в ИС "ТМК ВО" через подтверждение личности в Личном кабинете на ЕПГУ через ЕСИА (1), логин, пароль (2), Войти (3).

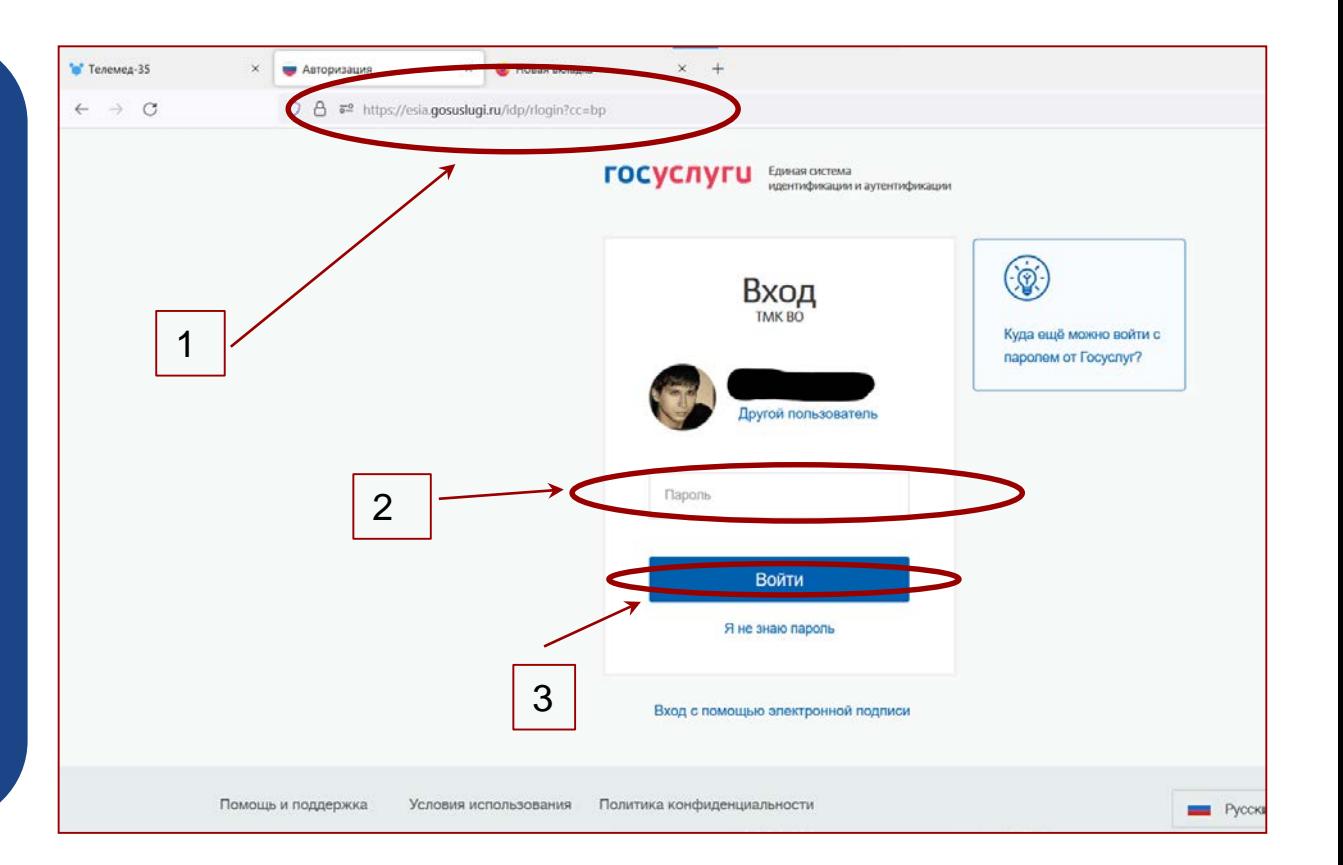

Симптомы

Морозов В. С

#### После "Авторизации" доступна кнопка " Записаться"

**Услуги** 

#### Телемедицинский сервис для онлайн-консультаций пациентов

Для дистанционных консультаций пациентов, находящихся в режиме самоизоляции, хронических больных и людей из группы риска без посещения медицинской организации, со специалистами медицинских организаций, а также ведения дневника здоровья пациентов с диагнозом или подозрением на коронавирус (COVID-19). Напоминаем, что телемедицина не предназначена для оказания помощи по острым заболеваниям и неотложным состояниям. Исключение составляют больные, с подтвержденным диагнозом "Короновирусная инфекция", которым не показана госпитализация. В ином случае настоятельно рекомендуем обратиться в скорую или неотложную помощь.

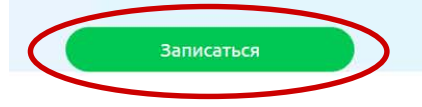

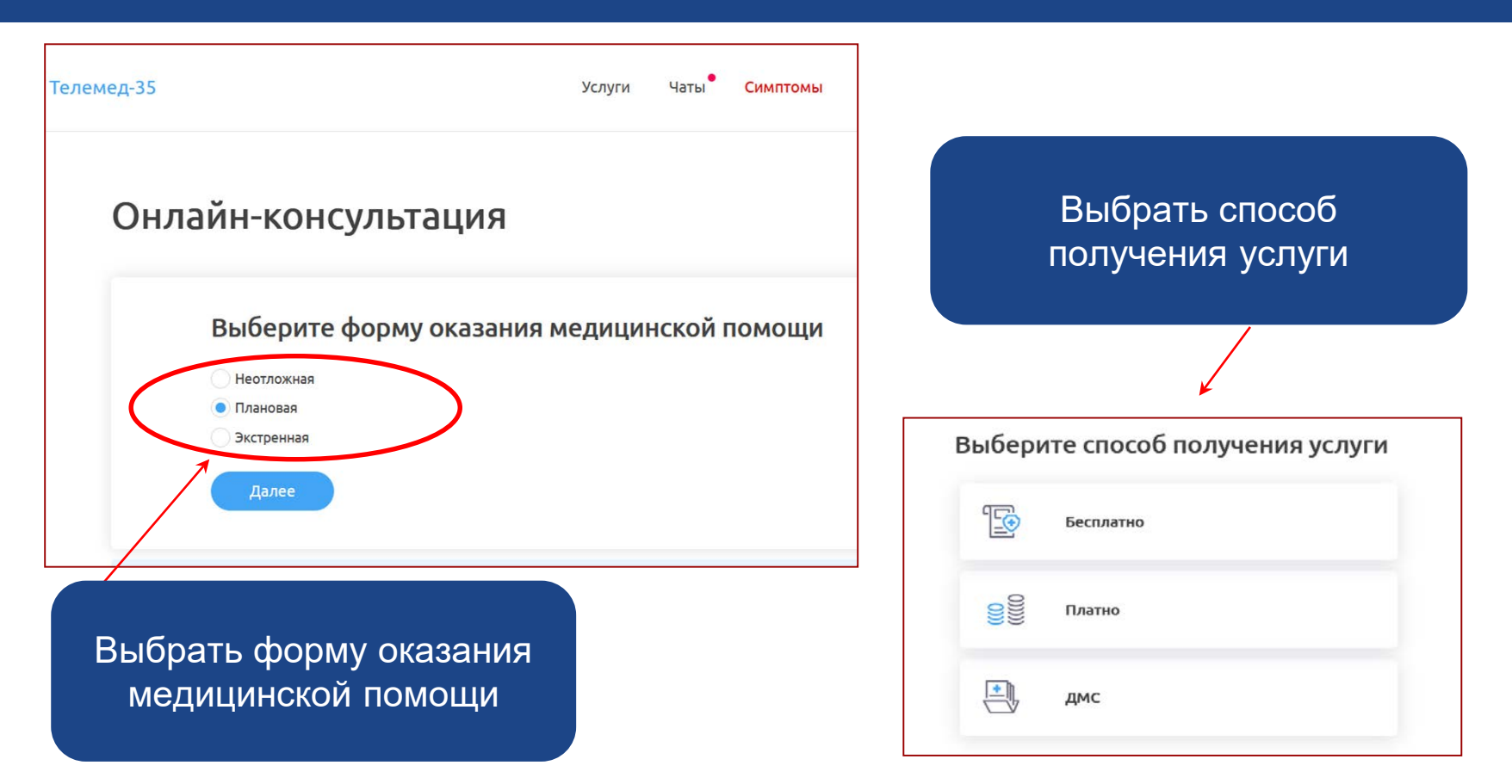

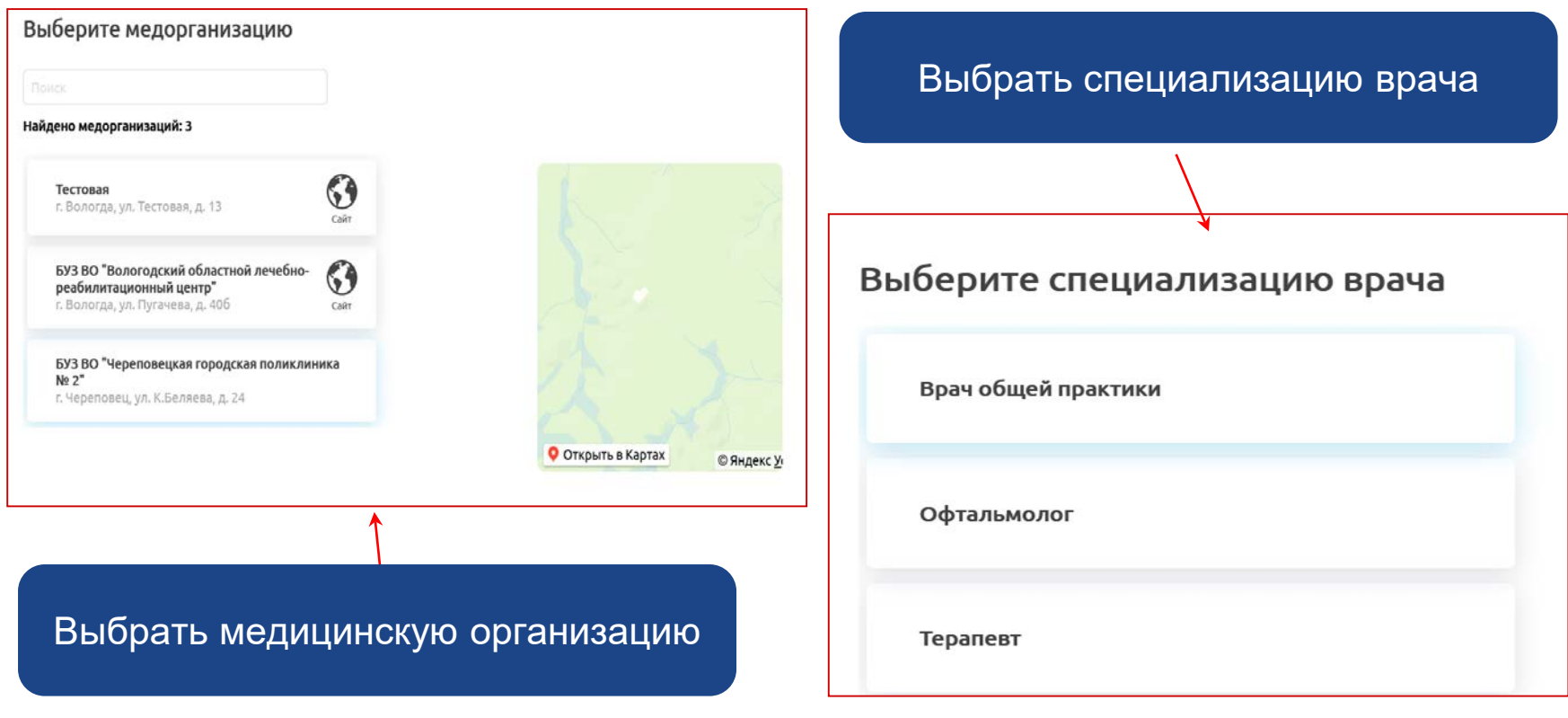

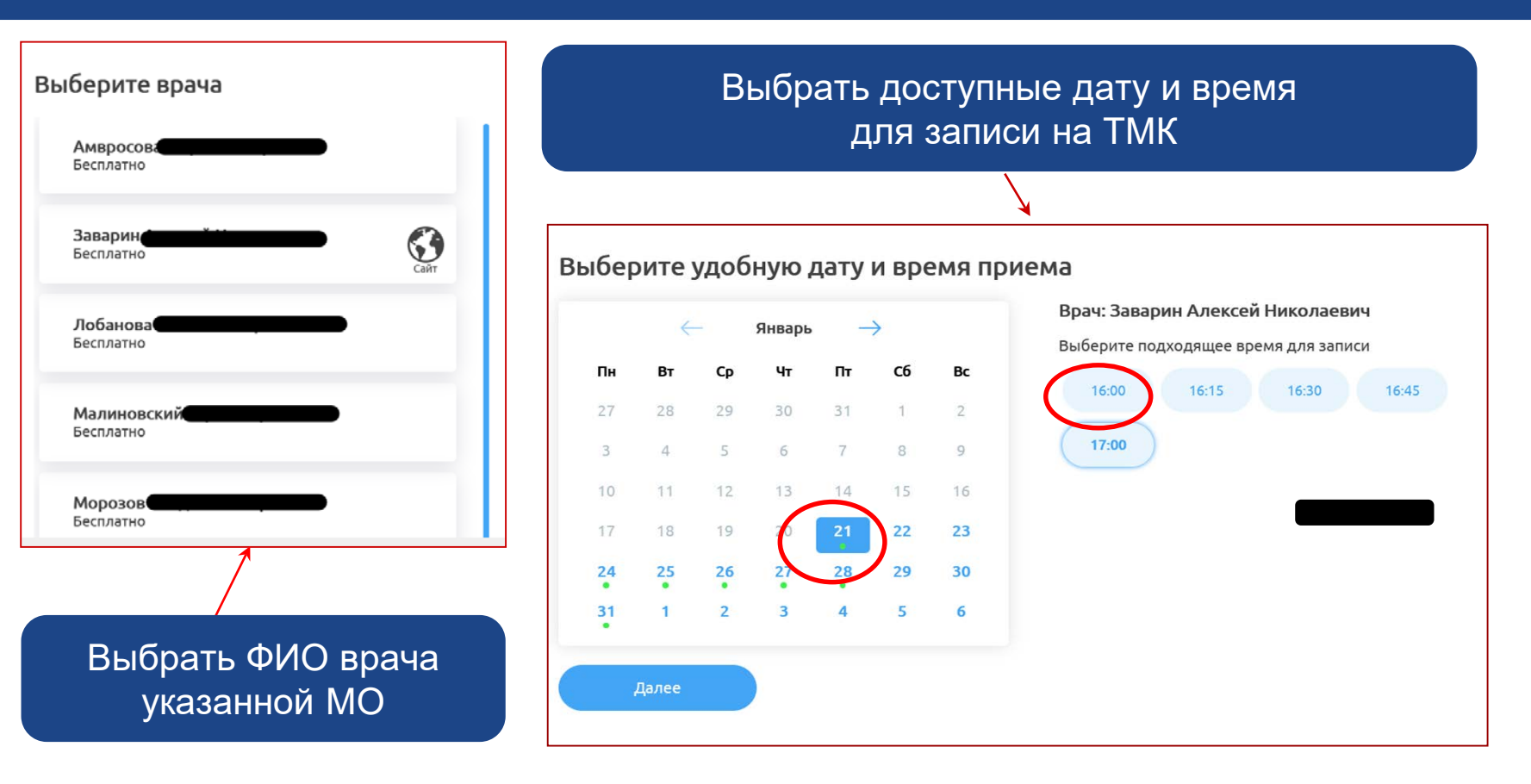

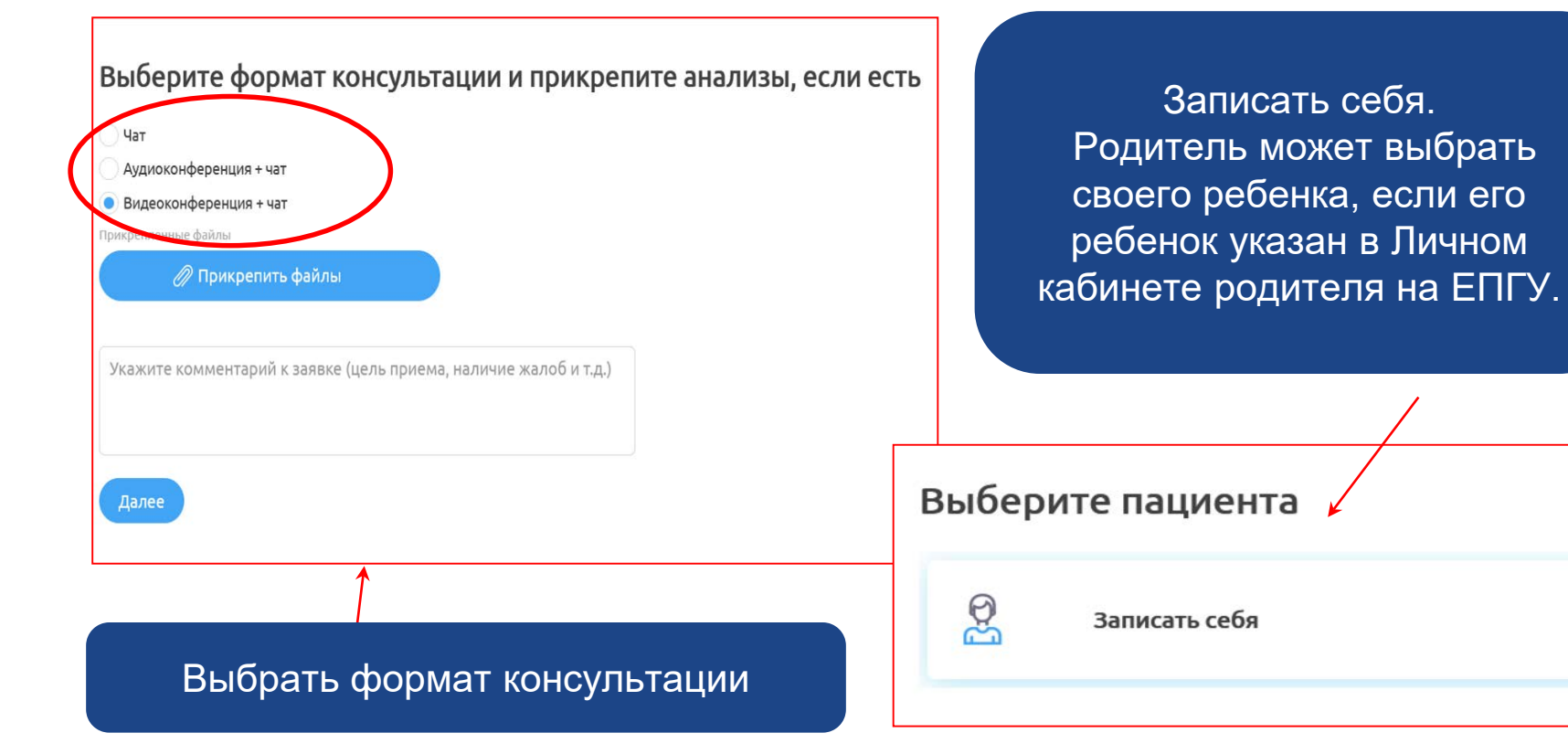

#### Подтвердите данные

Услуга

Онлайн-консультация

Тип записи

Первичный прием

Пациент

Морозов

Дата и время

21 января 2022 г. в 17:00

Тип расписания врача

Плановая

Способ получения

Бесплатно

Медорганизация

БУЗ ВО "Череповецкая городская поликлиника № 2", г. Череповец, ул. К.Беляева, д. 24

Врач

Заварин Специализация

Врач общей практики

В личном кабинете ИС "ТМК ВО" пациент подтверждает введенные личные данные

#### На экран выводится информация о записи пациента на ТМК

#### ← К списку записей

#### Онлайн-консультация

Crary

На согласовании Спасибо за обращения

В ближайшее время с Вами свяжется сотрудник медицинской организации. Обращаем внимание, что запись на онлайн-консультацию рекомендуется только для повторного приема

Для первичного обращения обратитесь в медицинскую организацию по месту прикрепления или выберите услугу «Мне только спросить».

**Classes** 

Mopo3

Дата и премя

21 января 2022 г. в 17:00

Способ получения

OMC

MASOCHIERIE

БУЗ ВО "Череповецкая городская поликлиника № 2", г. Череповец, ул. К.Беляева, д. 24

Tim noweva

Первичный прием

Oopwar Koncynstages

Видеоконференция + чат

**BUILDING** 

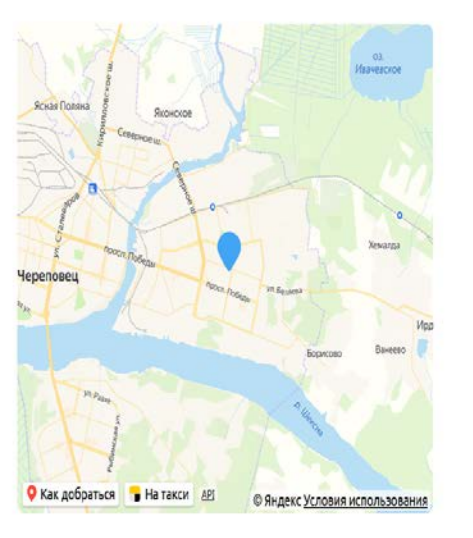

# ИС "ТМК ВО" для пациента. ШАГ №3 - Консультация

#### Выбрать «Талон ТМК» и в установленное время быть «на связи».

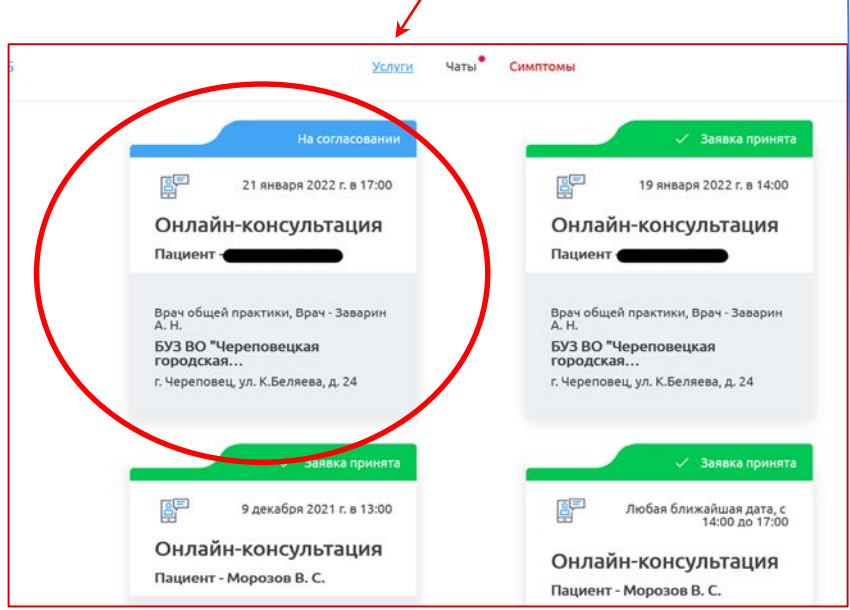

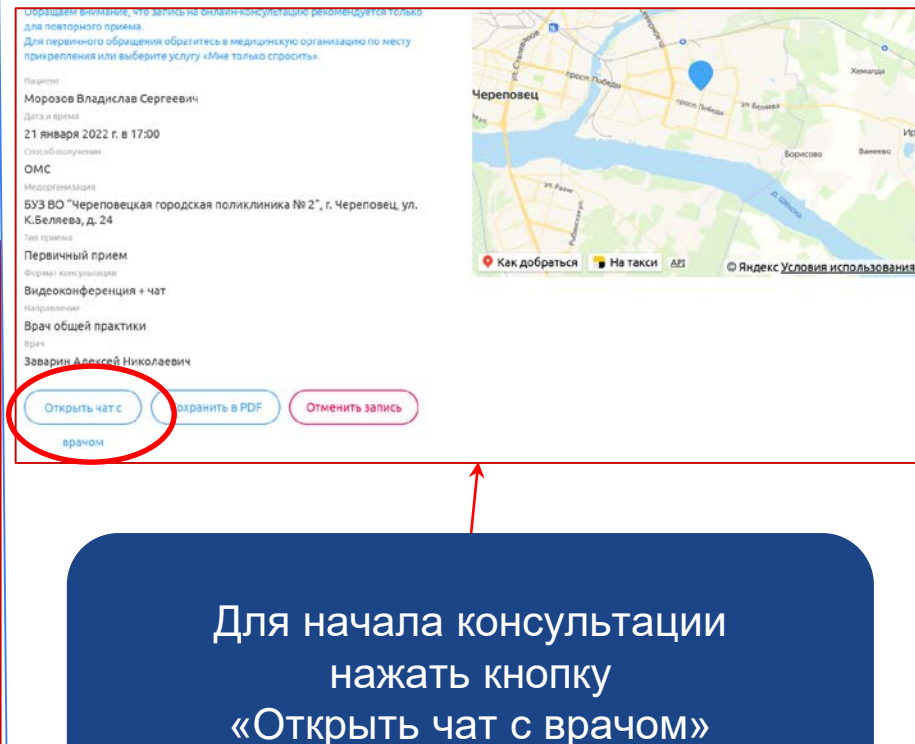

#### ИС "ТМК ВО" для пациента. ШАГ №4 - Чат с врачом.

Пациент может вести переписку с врачом в Чате (1). Видеовызов пациента может инициировать только врач.

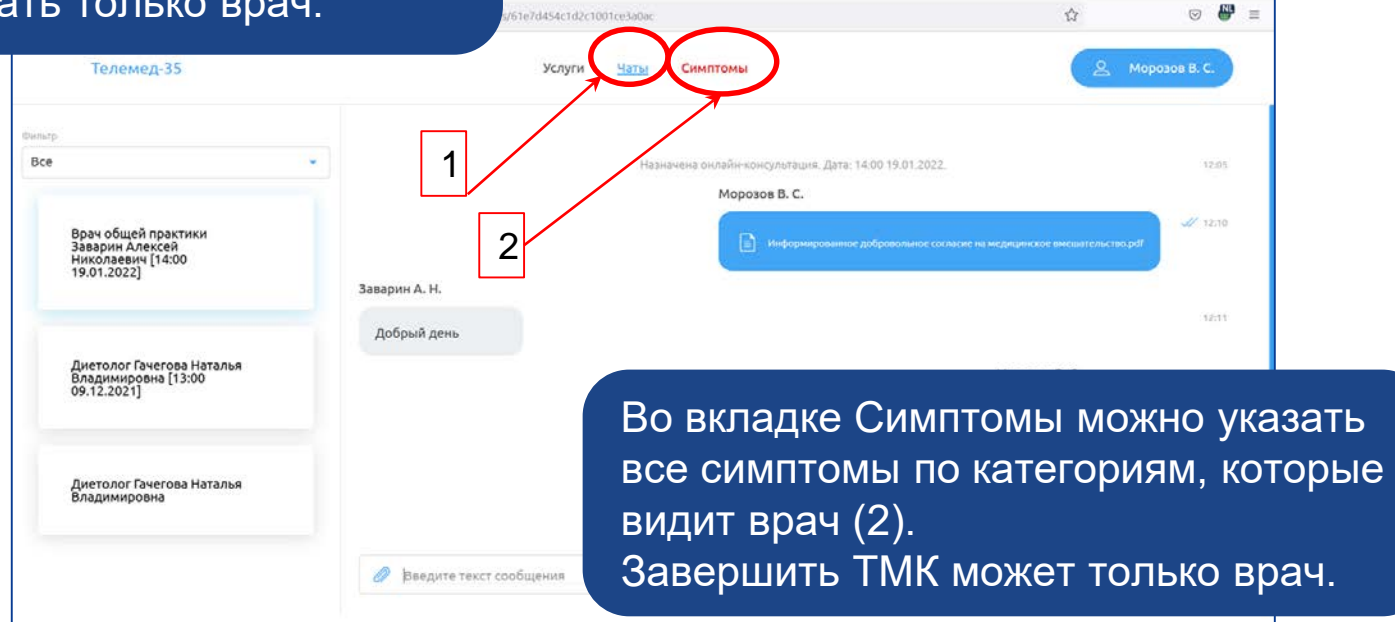

iego

Во вкладке Симптомы пациент вносит свои показатели (1).

Пациент может: Добавить показатель (2) Добавить измерение (3)

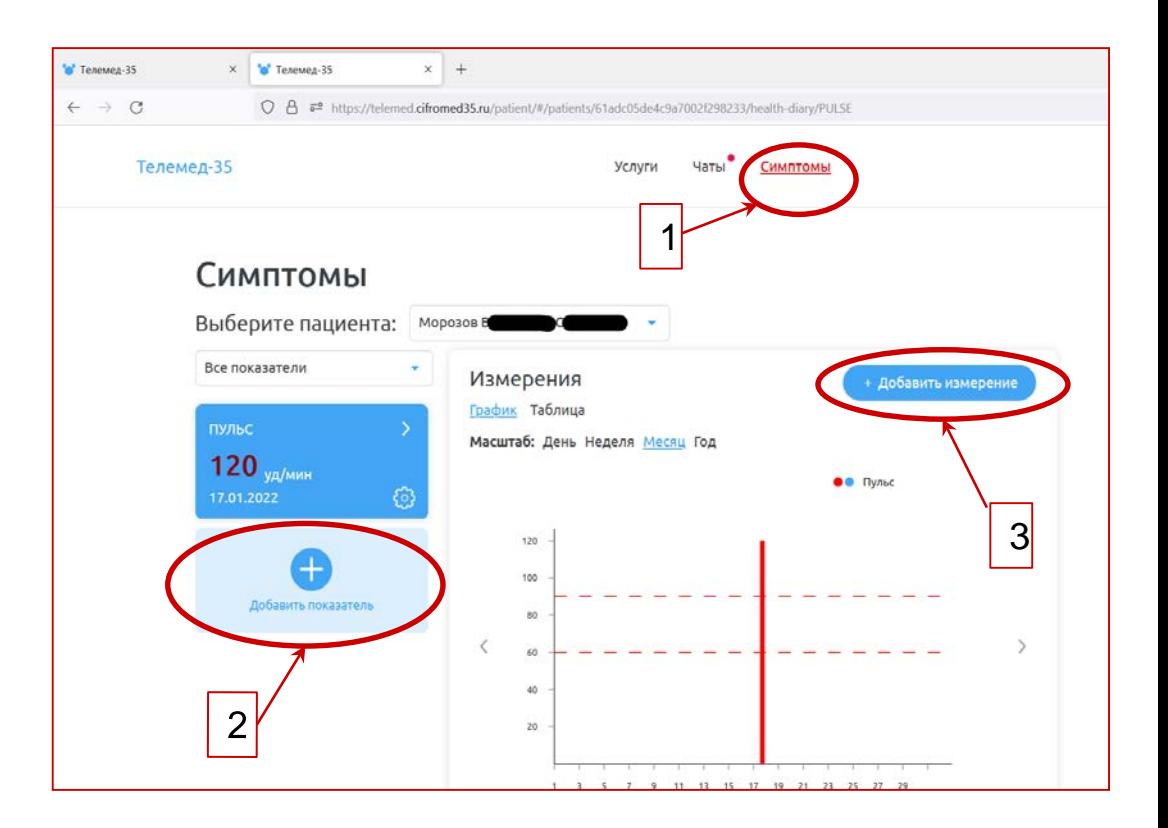

## ИС "ТМК ВО" для пациента. ШАГ №4 - Симптомы пациента.

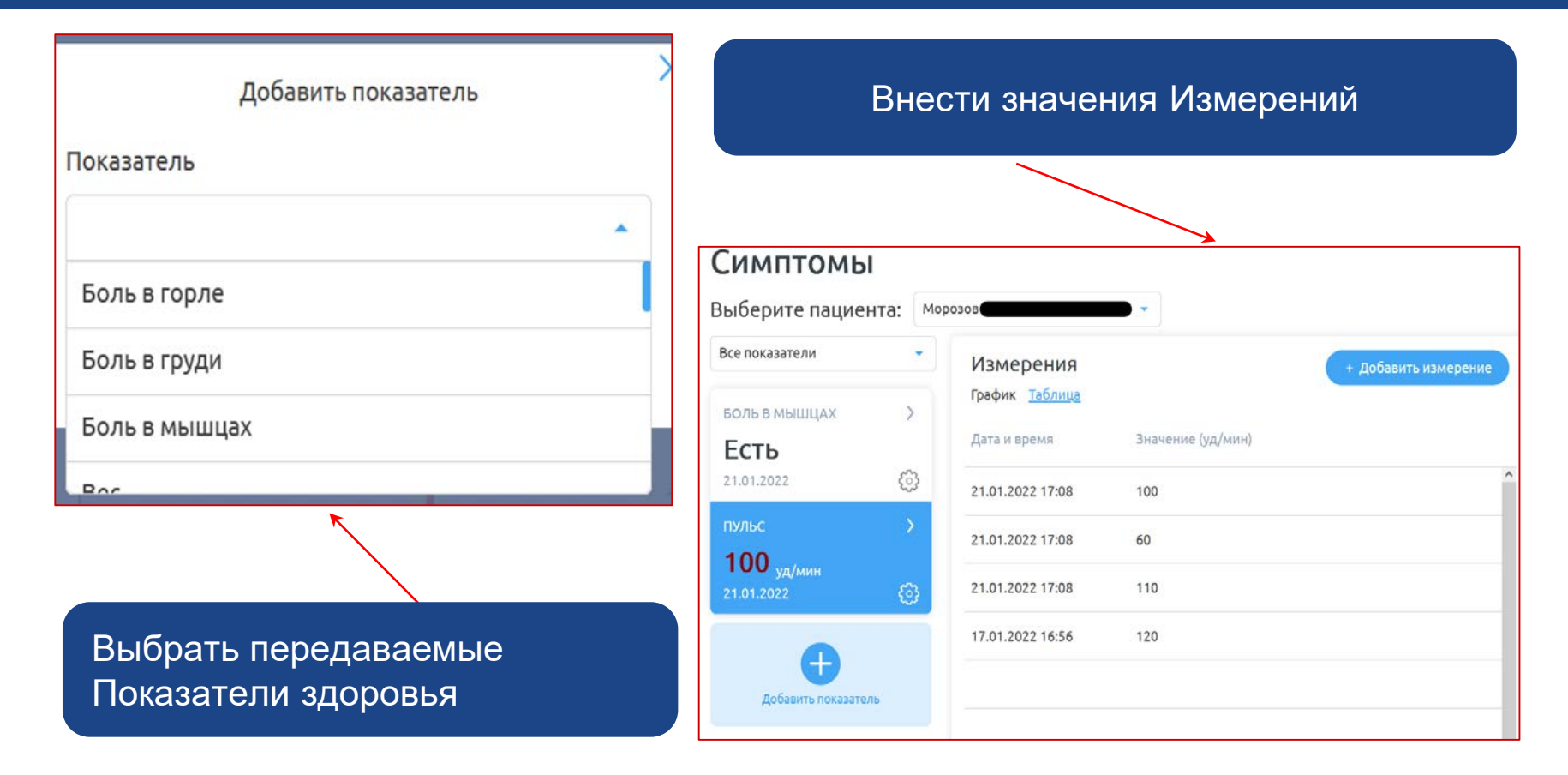